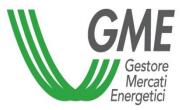

## MGAS – Trayport Authorisation Procedure

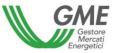

- In order to obtain a Trayport access authorisation for a so-called «free» user on the Gas Market, the applying Participant must already have a customer identification code (firmID) issued by Trayport.
- To request Trayport access authorisations for additional so-called «Pass-through» users, the applying Participant must also have signed the related Pass-through Agreement with Trayport.
- To apply for authorisations of one or multiple users, the Participant must:
  ✓ complete the <u>Trayport authorisation application</u>
- ✓ submit the required documents as indicated at the following link: <u>Trayport Global</u> <u>Vision Portal</u>

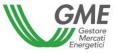

To access the MGAS through the Trayport interface, the user must

 ✓ be authorised to access the MGAS as designated user (point 4 of the market participation application)
 ✓ if you have not been designated, then <u>click here</u> to request the access authorisation

✓ be registered with the MGAS platform through his/her own digital certificate
 ✓ if you are not registered, then <u>click here</u>

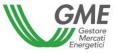

## If GME's verifications are successful, the user will receive in his/her e-mail the mapping required to access the MGAS through the Trayport interface.